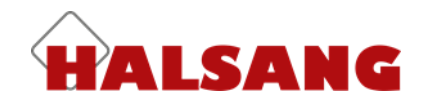

# **Monitoring System**

**Kunden-Handbuch**

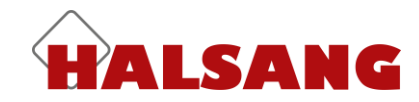

## **Zugangskontrolle**

Um die Einstellungen eines Geräts zu ändern, müssen Sie damit verbunden sein. Wählen Sie das Gerät aus der Liste aus, das Sie ändern wollen, und klicken auf *Verbinden*.

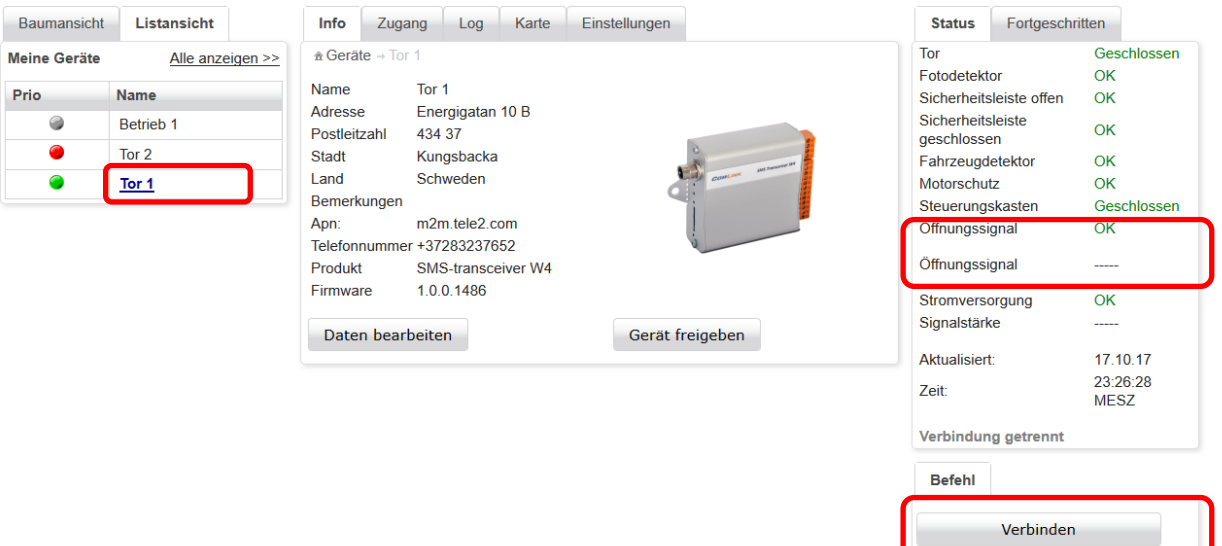

Wenn das Gerät online ist, erscheint ein schwarzer Punkt im Geräte-Icon, und das Wort Verbunden erscheint in der Status-Box.

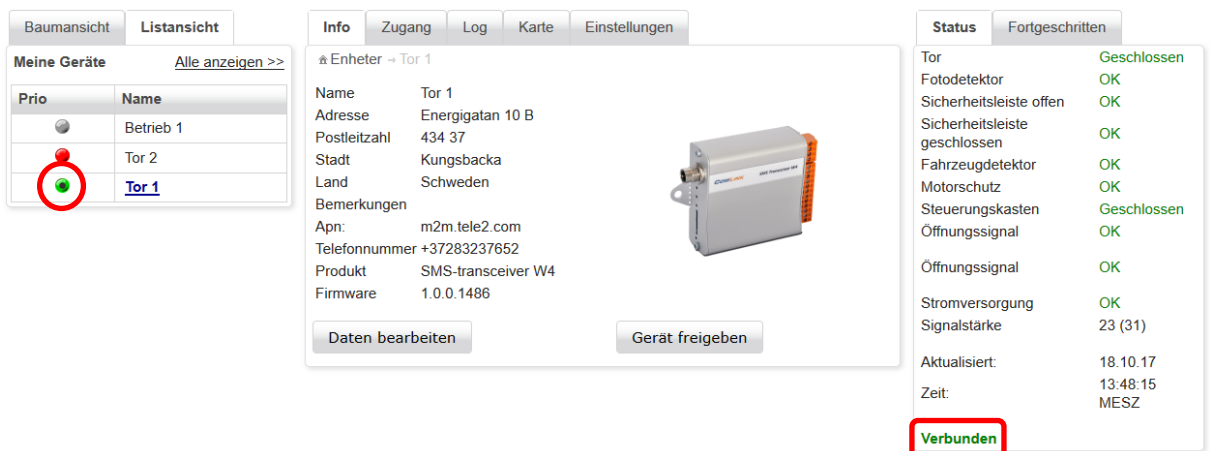

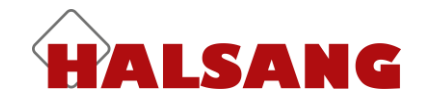

Die Einstellungen für die Zugangskontrolle des Geräts befinden sich im Reiter Zugang. Die Kontrolle ist in der Voreinstellung aktiviert. Wenn Sie sie deaktivieren wollen, entfernen Sie das Häkchen per Klick. Dann kann jedermann das Gerät anrufen und eine Relaisausgabe aktivieren, oder per Textmitteilung eine Statusanfrage senden.

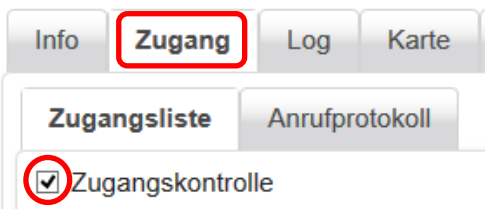

Sie können in der Zugangsliste bis zu 1024 Namen und Telefonnummern hinzufügen. Um einen neuen Eintrag hinzuzufügen, füllen Sie die Felder in *neuer Zugangseintrag* aus und klicken dann auf *Zur Liste hinzufügen*.

Denken Sie daran, dass Sie bei jeder Telefonnummer auch den Ländercode (+49) hinzufügen müssen.

Klicken Sie einen Haken in das Kästchen *SMS* (Textmitteilung), wenn Sie wollen, dass diese Person das Gerät über SMS verwalten und anfragen kann.

In der Box muss ein Häkchen stehen, damit das Gerät auf Textmitteilungen von dieser Nummer antwortet.

Die Zeile *Jahreszeitschaltuhr* lässt sich erweitern, um den Inhalt jedes Termins anzuzeigen. Der von Ihnen gewählte Termin bestimmt, wann Sie Zugang erhalten und die Funktionen verwalten können. Mehr zur Funktion *Jahreszeitschaltuhr* und wie Sie die Einstellungen modifizieren, finden Sie unter der Überschrift Jahres-Zeitplaner. Hier sehen Sie lediglich die Einstellungen im *Jahreszeitschaltuhr*, aber können sie nicht ändern.

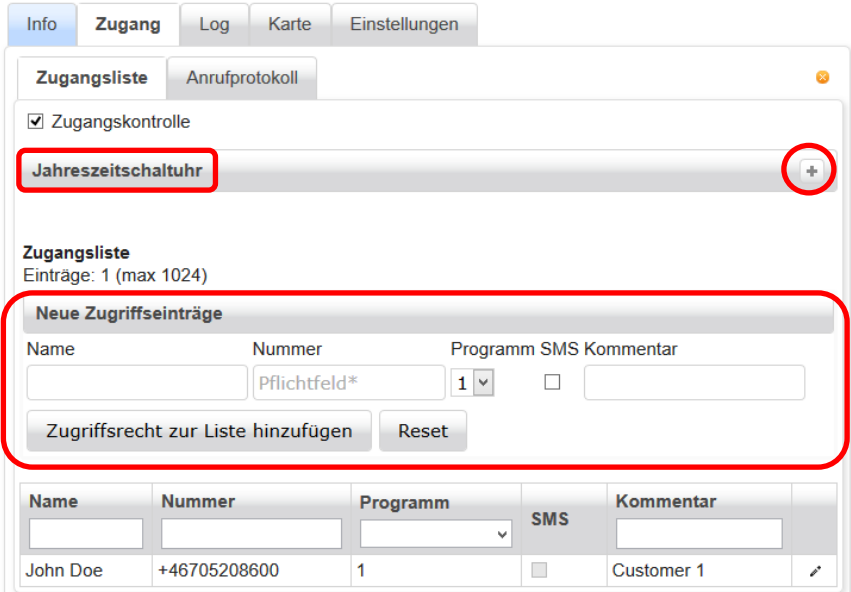

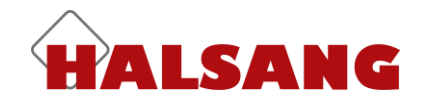

Wenn neue Zugangseinträge in der Liste hinzugefügt wurden, müssen Sie auf Speichern und neue Konfiguration senden klicken, um die neuen Einstellungen an das Gerät zu schicken. **Gewöhnen Sie sich an, regelmäßig auf Speichern und neue Konfiguration senden zu klicken, da das Gerät bei fehlender Aktivität nach einer Weile die Verbindung trennt.**

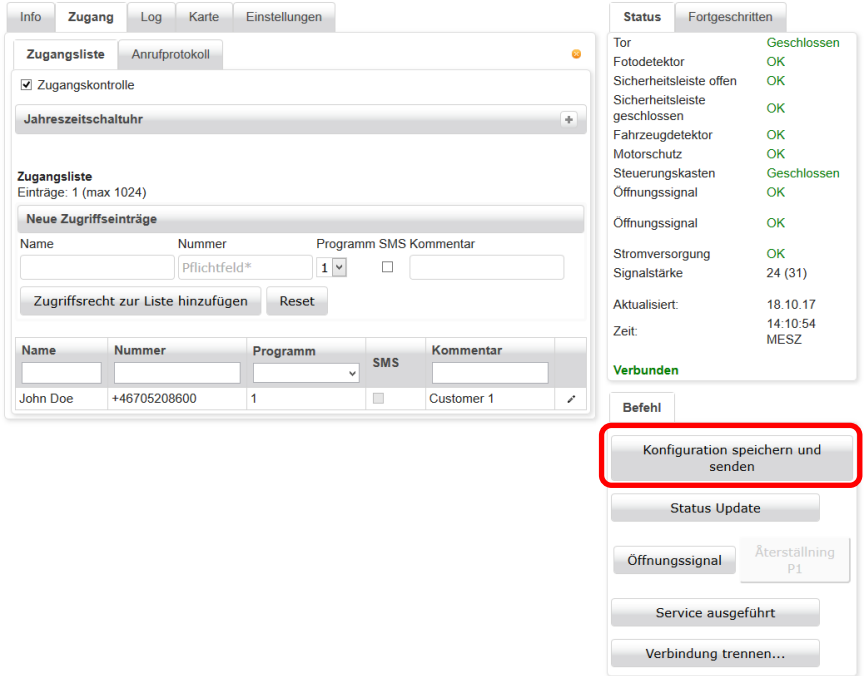

Klicken Sie auf die Titelzeilen, um die Einträge nach Spalte zu sortieren. Sie können auch Suchbegriffe für jede Spalte eingeben; das macht es einfacher, einen bestimmten Anwender zu finden.

Um einen Eintrag zu bearbeiten, klicken Sie auf den Stift rechts. Dadurch öffnet sich ein Popupfenster, in dem Sie die Änderungen vornehmen können.

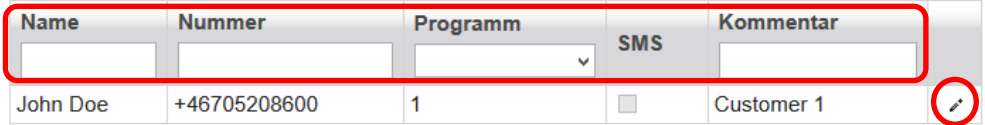

Sobald Sie die Zugangseintragung aktualisiert haben, klicken Sie auf *Aktualisieren*. Vergessen Sie nicht, auf *Speichern und neue Konfiguration senden* zu klicken, um die Änderungen an das Gerät zu schicken.

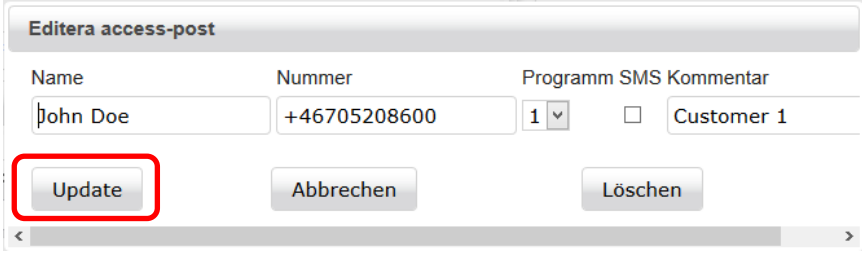

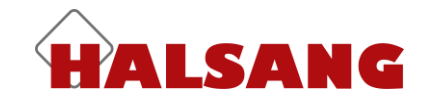

### **Anruf-Log**

Alle eingehenden Anrufe werden in der Monitoring System registriert und aufgelistet. Sie können diese durch Anklicken der Spaltentitel sortieren. Die 50 neuesten Ereignisse werden aufgelistet. Sie können auch die Log Daten als CSV- oder XLS-Dateien exportieren. Falls jemand das Gerät angerufen hat, der nicht auf der Zugangsliste steht, wird anstelle eines Namens dessen Anruferkennung angezeigt.

*Aktualisieren* sammelt aktualisierte Informationen vom Gerät (falls es online ist).

*Löschen* leert das Log, sobald es eine Liste exportiert und abgespeichert hat (für den Fall, dass Sie sie später noch benötigen).

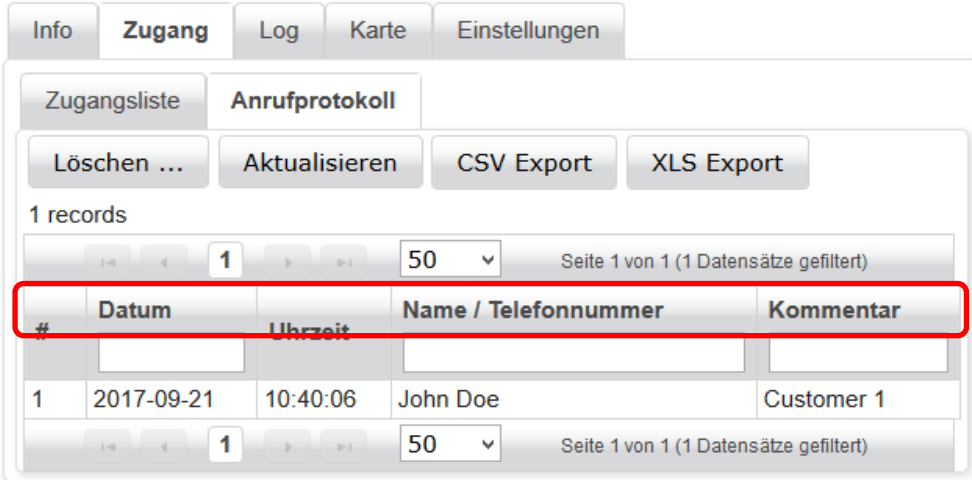

### **Jahreszeitschaltuhr**

Unter dem Reiter *Jahreszeitschaltuhr* können Sie bis zu fünf verschiedene Zeitpläne definieren. Jeder Zeitplan hat eine oder mehrere 'Spuren', mithilfe derer Sie den Zeitplan individuell anpassen können. Jede Spur beginnt und endet um Mitternacht; wenn Sie also einen Zeitplan einrichten wollen, der vor Mitternacht beginnt und danach endet, müssen Sie zwei Spuren verwenden, von denen eine um 12 Uhr Mitternacht endet und die andere um 0 Uhr am nächsten Morgen beginnt. Jeder Tag beginnt um 00.00 und endet um 12.00 Mitternacht (24.00).

#### **Der Zeitplan kann für 3 verschiedene Zwecke eingesetzt werden:**

- Zur Beschränkung eingehender Telefonate und Textnachrichten, die die Outputs steuern.
- Um das Gerät daran zu hindern, Textnachrichten zu versenden.
- Zur automatischen Steuerung der Relaisoutputs gemäß einem bestimmten Zeitplan.

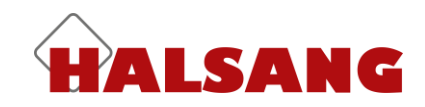

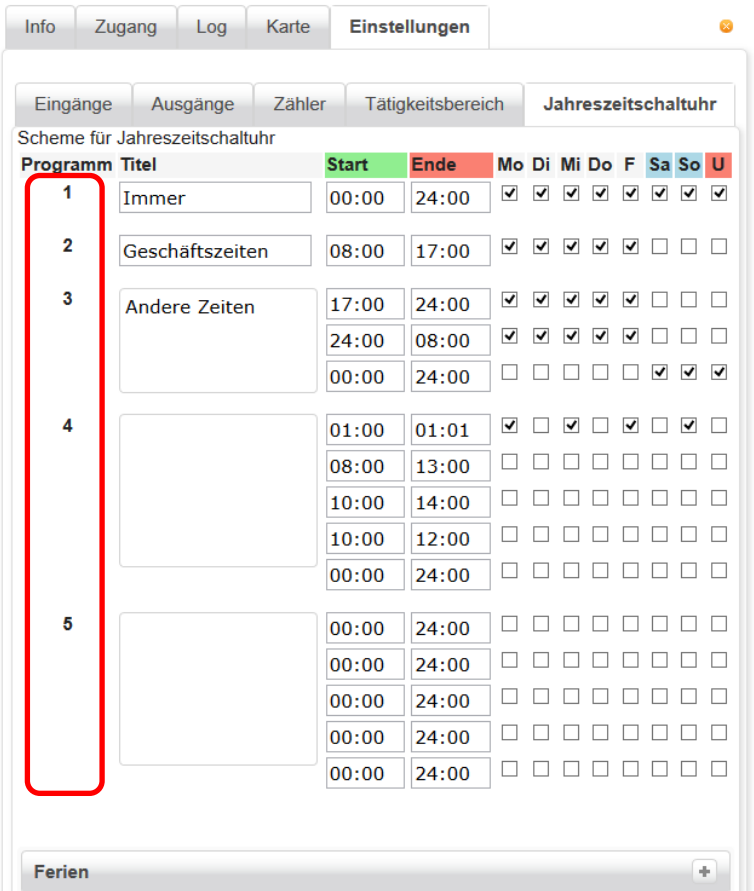

Um öffentliche, nationale, religiöse und andere Feiertage einzustellen, erweitern Sie die Titelzeile *Ferien* durch Anklicken des + -Zeichens. Wir haben bereits eine Liste schwedischer Feiertage in die Liste eingetragen, daher müssen Sie lediglich Feiertage aus der Liste entfernen oder andere hinzufügen. Bitte beachten! Das Gerät muss online sein, wenn die Feiertagsliste bearbeitet wird.

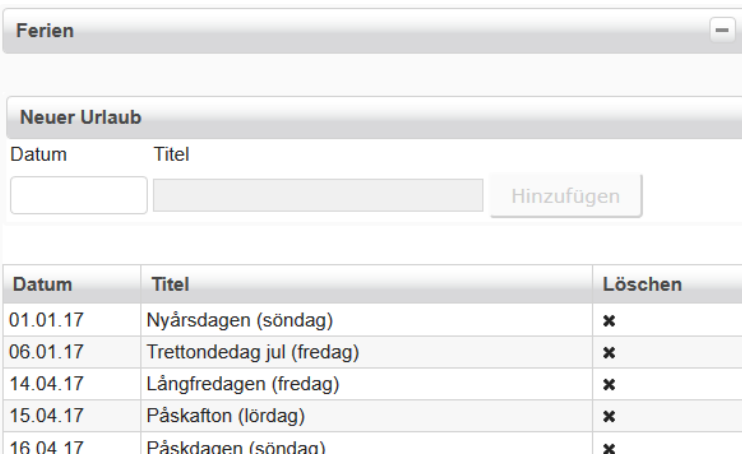